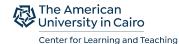

ALAKHAWAYN UNIVERSITY

**AMICAL** 2023

# Developing Open Educational Resources Using WordPress

Mariam Hussien & Farah Sharawy

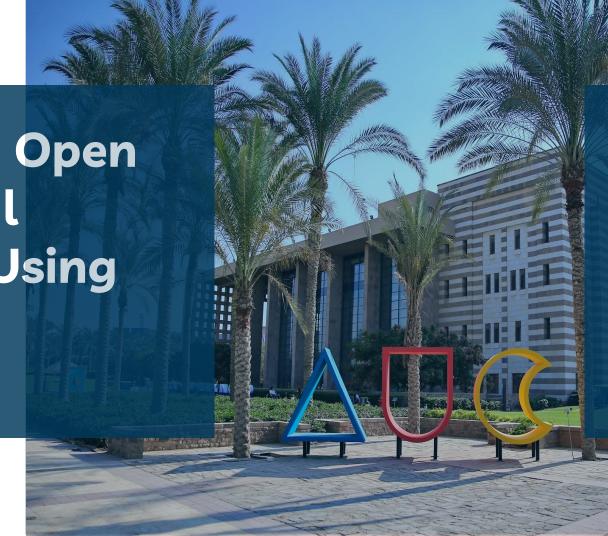

|   | 1 |
|---|---|
| U | Ш |

Warm Up

02

The Challenge: Creating CLT's OER platform

03

**The Design Process:** Understanding the needs

04

**The Technical Process:** How to use Wordpress to create OERs

05

Wrap Up

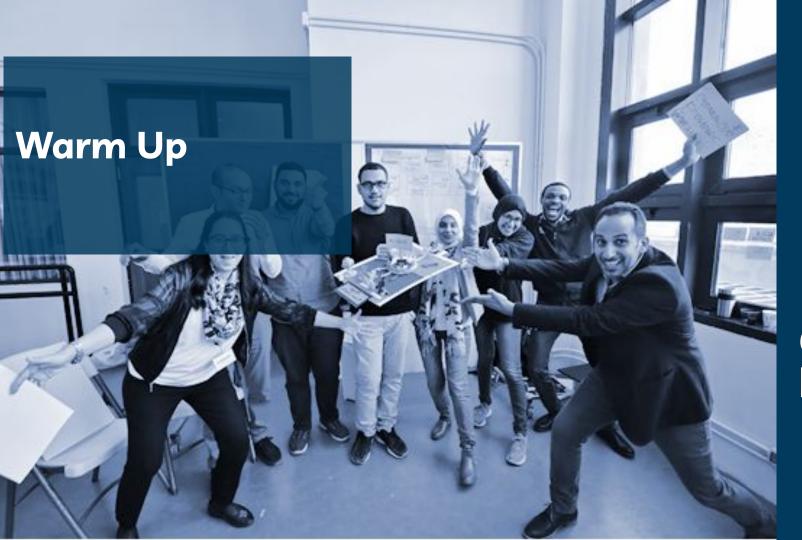

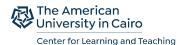

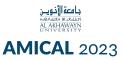

#### Can you build a house from the 7 tangram shapes?

- Go to
  mathigon.org/tangram. The
  link is on the handout p.2
- Click on the house shape at the bottom
- Distribute the shapes then start building your house

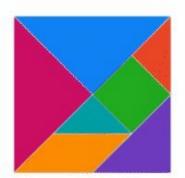

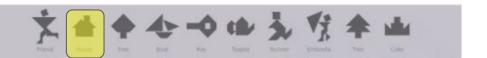

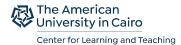

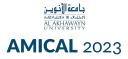

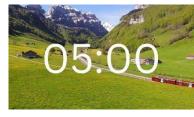

#### Can you build a house from the 7 tangram shapes?

- Go to
  mathigon.org/tangram. The
  link is on the handout p.2
- 2. Click on the house shape at the bottom
- 3. Distribute the shapes then start building your house

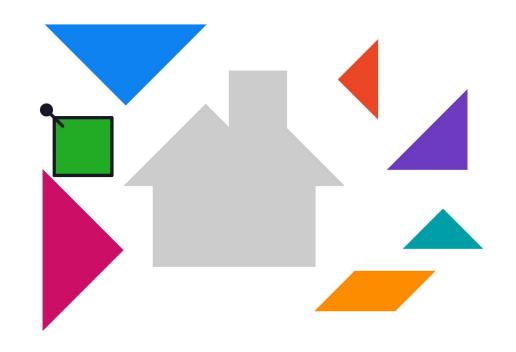

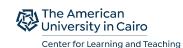

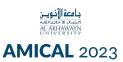

How was the process of creating something meaningful out of scattered materials?

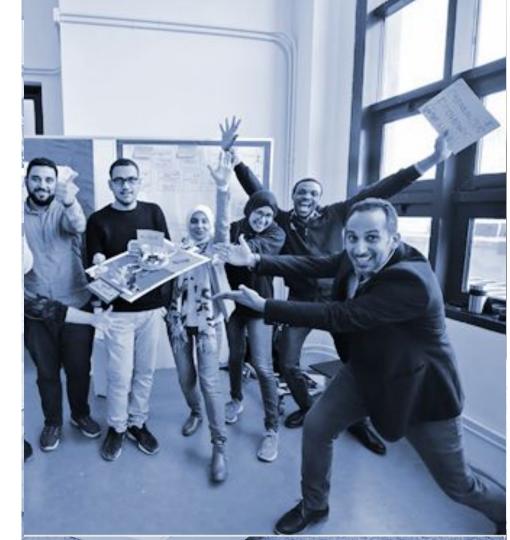

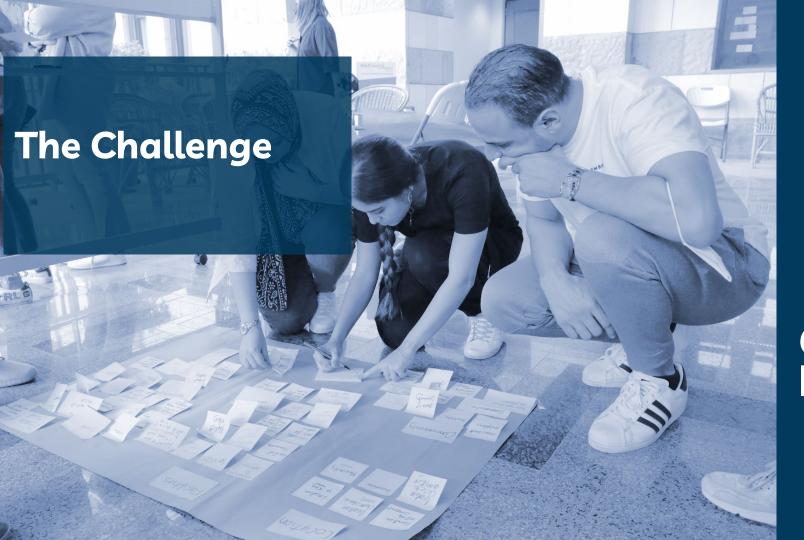

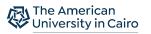

Center for Learning and Teaching

#### **AMICAL** 2023

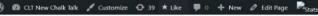

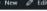

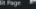

WPForms Howdy, marian

#### **Archive**

#### Volume 15

Issue Ten: New Chalk Talk Special Illustrated Edition

Mahmoud Shaltout Ph.D., visiting assistant professor, Core Curriculum

In April 2017, Center for Learning and Teaching, in collaboration with the Center for Transforming Undergraduate Education at the University of Delaware, ran AUC's first Problembased Learning (PBL) Institute. This institute was attended by over 20 faculty members from across the schools, breaking down the disciplinary divides and bringing innovative faculty together to explore how PBL can best be implemented in AUC classrooms. Read more

Issue Ten Supplement: Fall 2017 Faculty Development Institutes and Workshops

Issue Nine: Challenging Faculty Assumptions about Content When Adopting **Problem-based Learning** 

Mark A. Serva, Ph.D., University of Delaware

Problem-based learning (PBL), as well as other inquiry-based pedagogies, enhances student learning by engaging students in the learning process. Students engaging in PBL solve problems, think analytically, and work with ambiguous information. Research consistently demonstrates the effectiveness of PBL ( as well as the ineffectiveness of more passive approaches, such as a lecture. Read more

Issue Eight: What is Integrative Learning and Why Does it Matter? An Integrative Learning Ecology

Carol Clark (ELI), Ghada Elshimi (RHET), Doris Jones (RHET), Tamer Shoeib

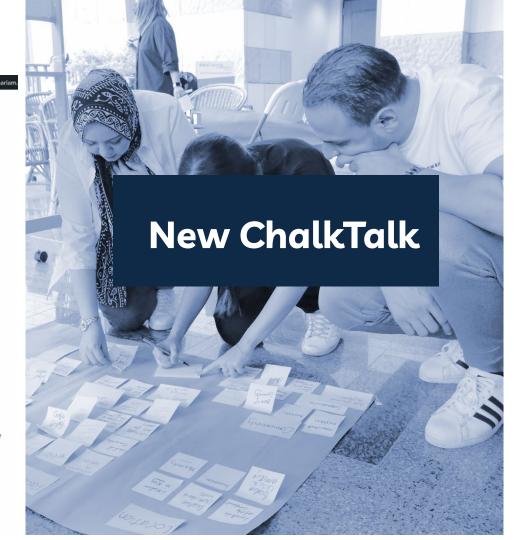

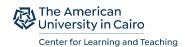

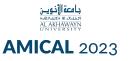

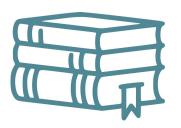

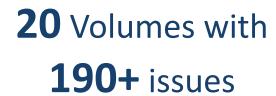

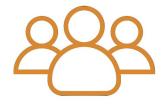

by **70+** faculty authors

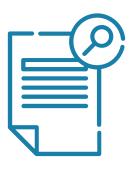

**Pdf** format

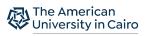

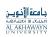

Center for Learning and Teaching

#### **AMICAL** 2023

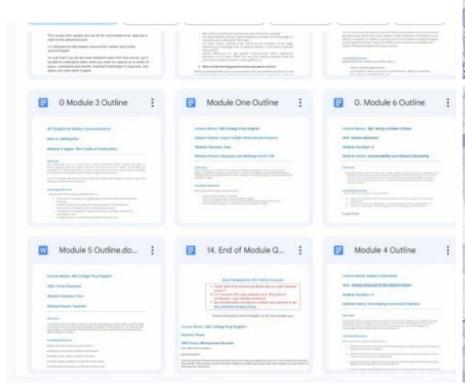

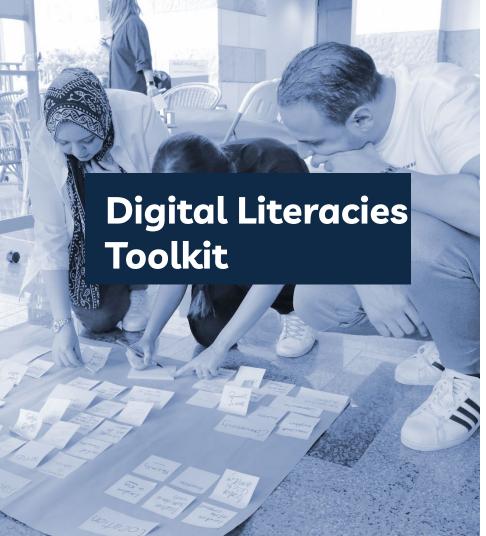

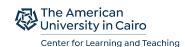

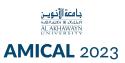

# How can we convert this static content into an interactive and engaging platform?

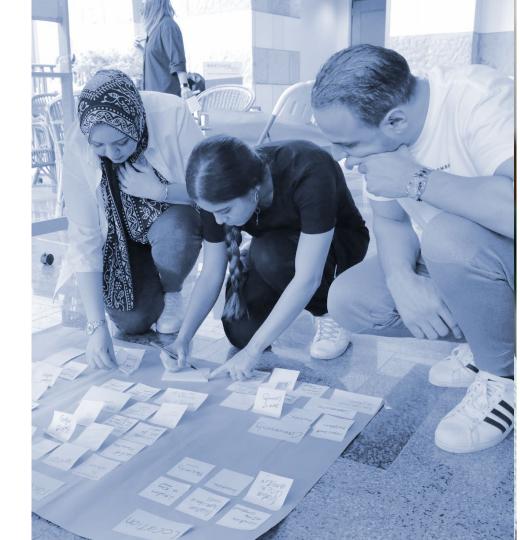

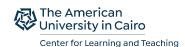

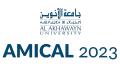

#### **Explore**

- Explore learnhub.aucegypt.edu/cltnewsletter learnhub.aucegypt.edu/digitaltoolkit
- What do you think of the user experience?
- What value does it add to convert the material to an interactive site?

Handout p.3

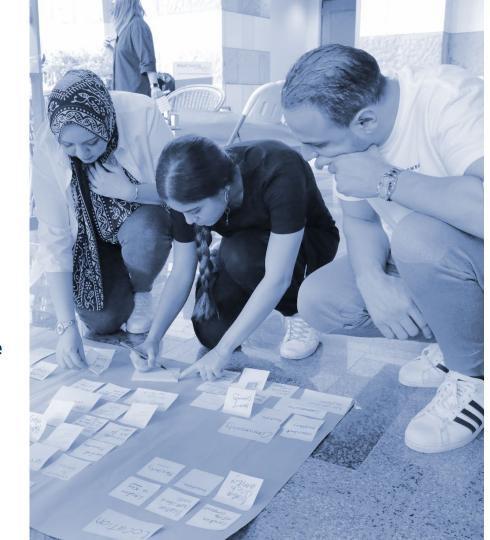

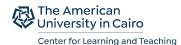

#### **AMICAL** 2023

#### **The Technical Process**

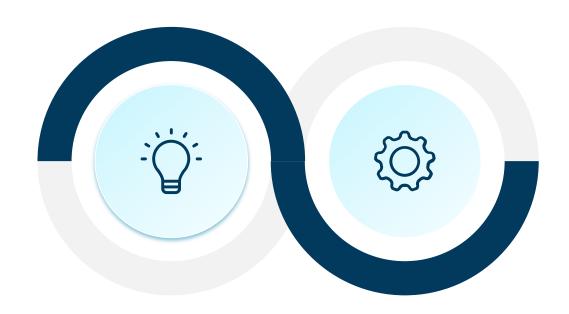

**The Design Process** 

03

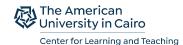

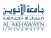

**AMICAL** 2023

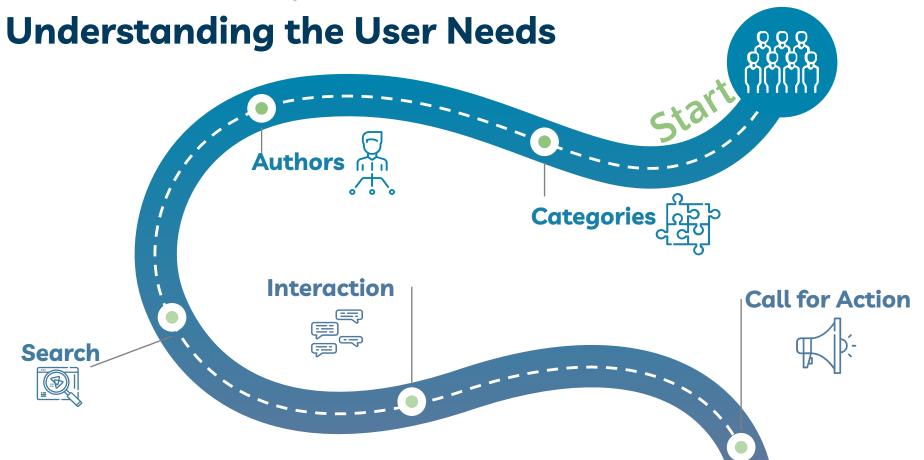

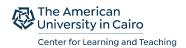

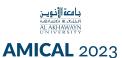

#### **Understanding the User Needs**

#### **Experience**

- Everything the user need is in the home page
- Easy and meaningful Navigation
- Consistent

#### Design

- Clean and Simple
- Consistent
- Color palettes and color contrast
- Accessible

#### **Technical Aspects**

- Fast Loading
- Mobile friendly

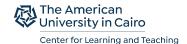

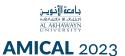

#### **Principles of Good User Experience**

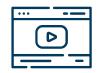

Clean and Simple

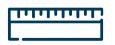

**Easy Navigation** 

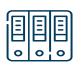

Consistency

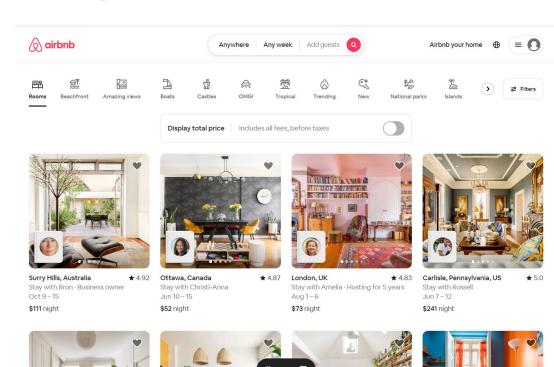

⊕ English (US) \$ USD Support & resources ∧

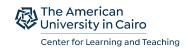

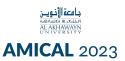

#### **Principles of Good User Experience**

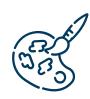

Color Palette

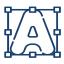

**Fonts** 

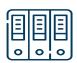

Consistency

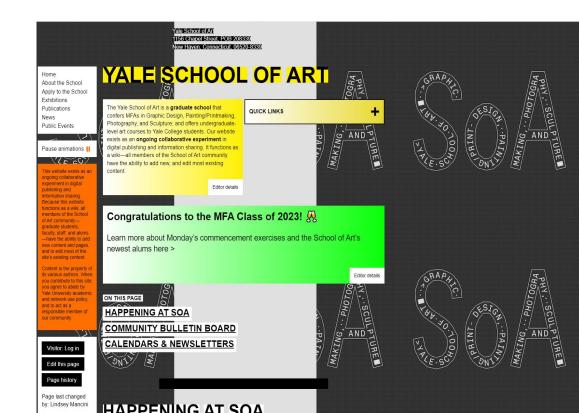

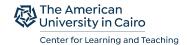

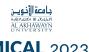

#### **AMICAL** 2023

#### **Principles of Good Website Design**

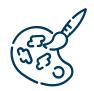

Color Palette

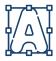

Consistency

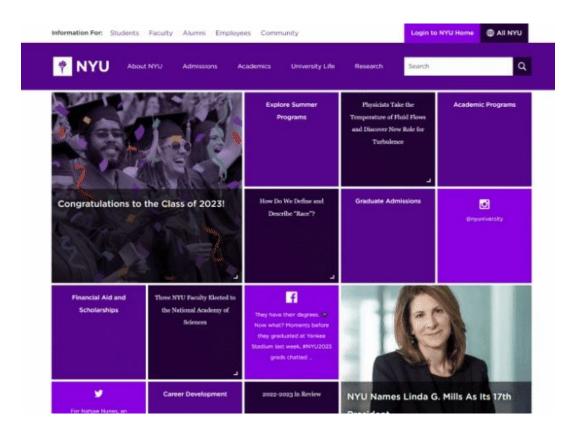

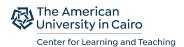

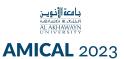

#### **Principles of Good User Experience**

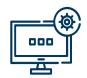

Responsive

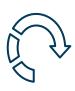

Fast loading

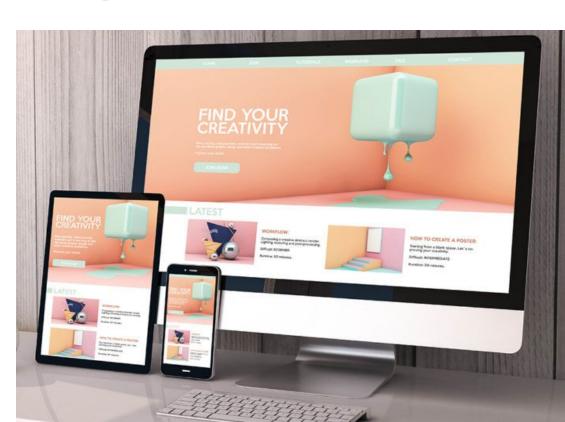

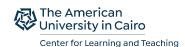

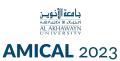

#### **Exercise**

- Evaluate existing OERs for their user experience, design.
  - www.ted.com
  - act.mit.edu/cavs

#### Handout p.4

- How easy to navigate and find what do you need?
- Is the design simple and clean?
- What do you think of the colors used?

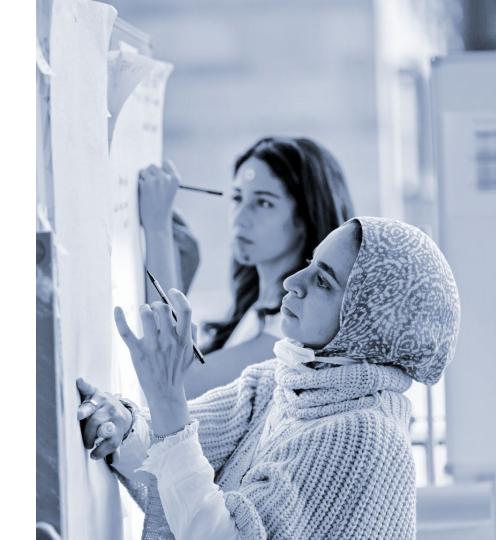

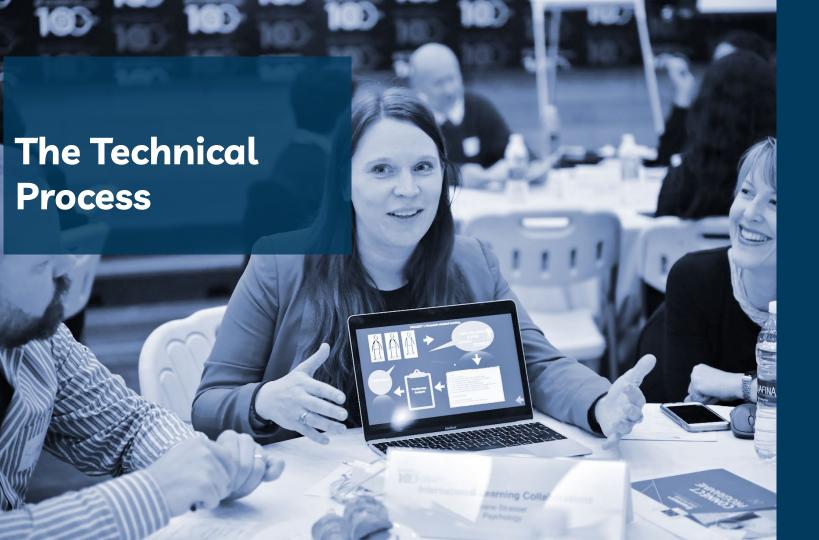

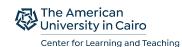

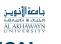

**AMICAL** 2023

## What are the components of Wordpress?

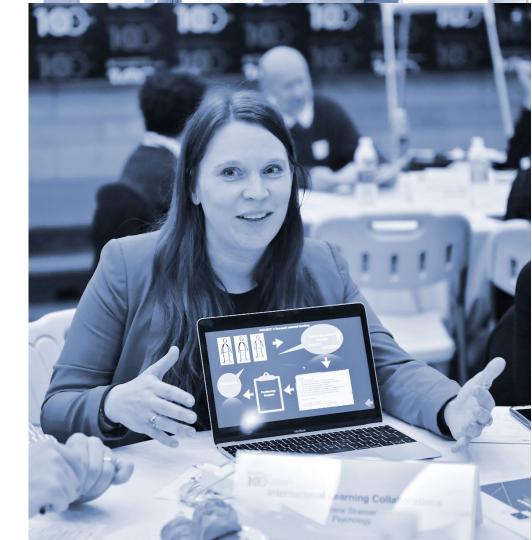

#### What are the components of Wordpress?

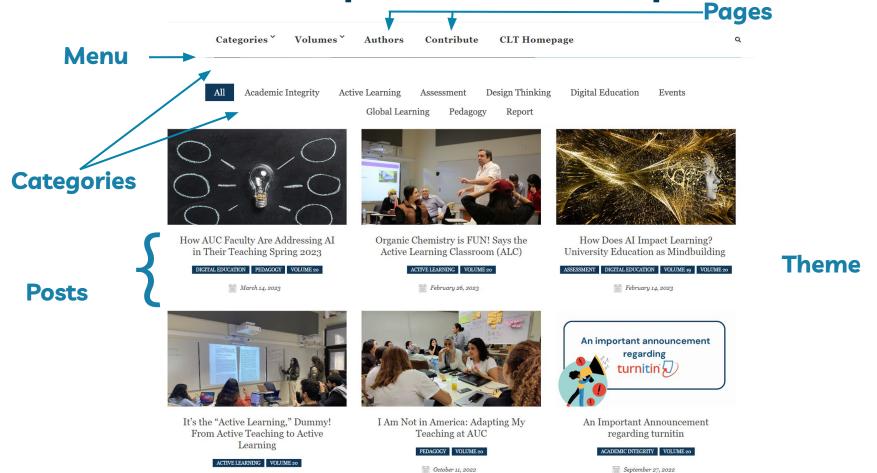

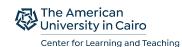

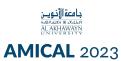

#### **Create an OER** with Wordpress

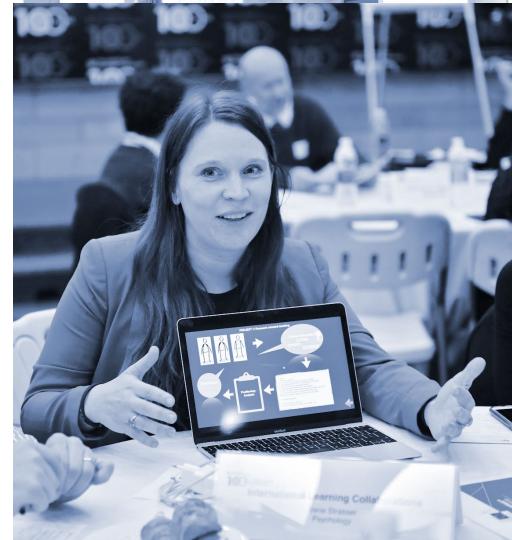

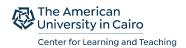

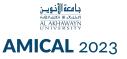

We want to create an OER website on **Wordpress** about Artificial Intelligence in Higher Education. So, we have, **book descriptions**, **youtube videos**, **and podcasts** that address Al in two disciplines; **social sciences and engineering**.

Check the content on the handout p. 5 -8

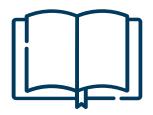

2 Books

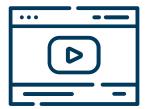

2 Videos

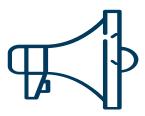

2 Audios

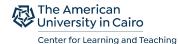

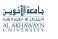

#### **AMICAL** 2023

#### Admin page

Sitename/wp-admin

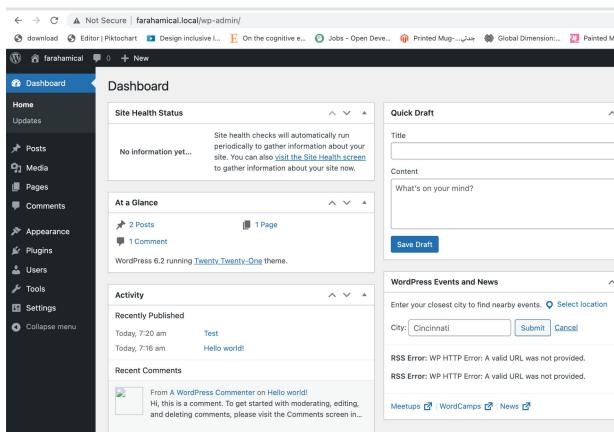

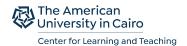

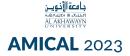

#### Steps

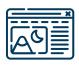

1. Choose a theme

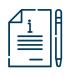

2. Create pages and posts under their categories

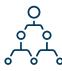

3. Create menus

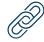

4. Create plugins

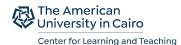

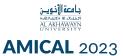

#### 1. Choose a Theme

Appearance -> Themes > add

- Fits your needs
- Simple

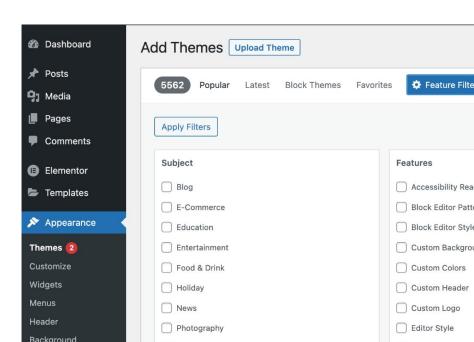

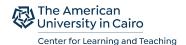

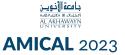

#### 2. Add a Post

Posts-> add new post

- Different types of context
- In your post use + to add content
- Categorize your post

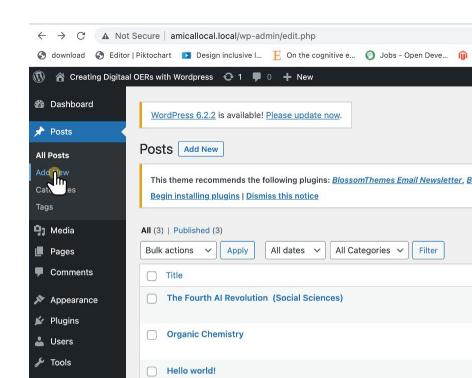

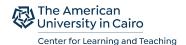

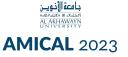

#### 3. Add a Menu

#### Appearance-> Menu

- Click on create menu
- Name your menu
- Select items you want to add to the menu

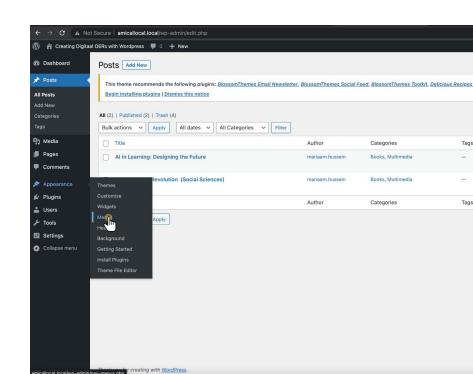

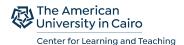

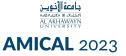

#### 4. Add a Plugin

#### Plugins> Add New

- Click on plugins
- Add new plugins
- Browse the different plugins

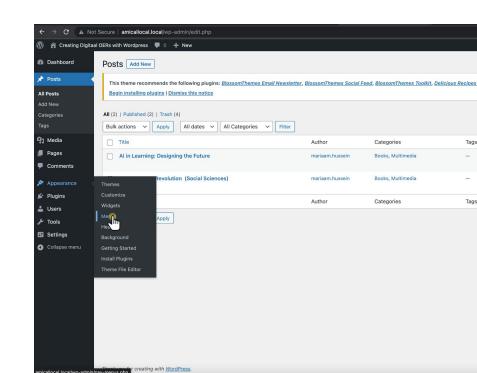

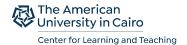

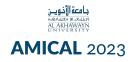

#### **Browse your website**

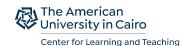

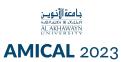

### Why Wordpress for OER?

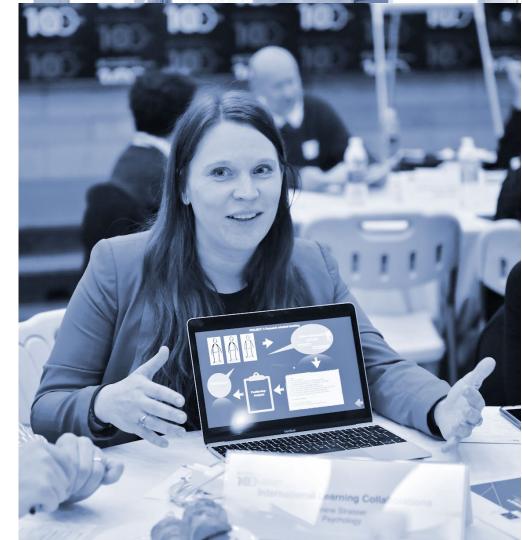

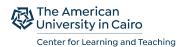

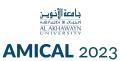

### weely

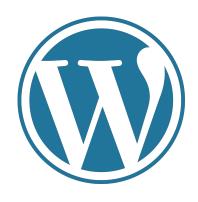

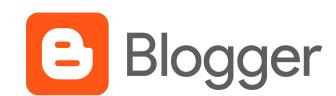

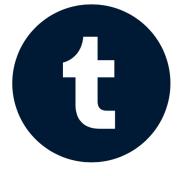

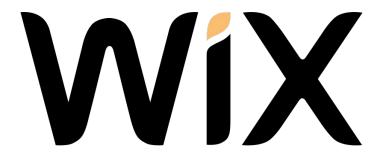

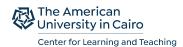

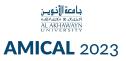

#### Why Wordpress?

Ease of use

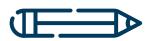

**Themes** 

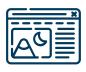

**Community** 

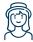

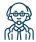

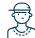

**Plugins** 

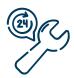

The price

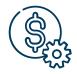

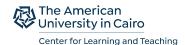

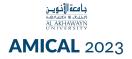

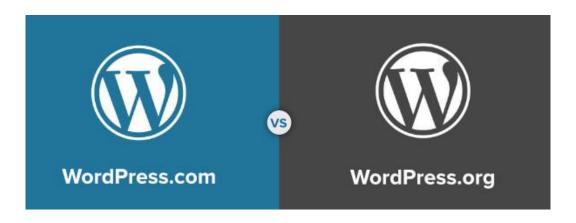

#### Simple but limited

- Site hosted by Wordpress
- Limited in themes and customization
- No plugins in the free version
- Has ads
- Automated maintenance

#### Full features, but less simple

Site self hosted

Full customization

All plugins allowed

No ads

Manual maintenance

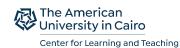

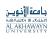

**AMICAL** 2023

### Wrap Up

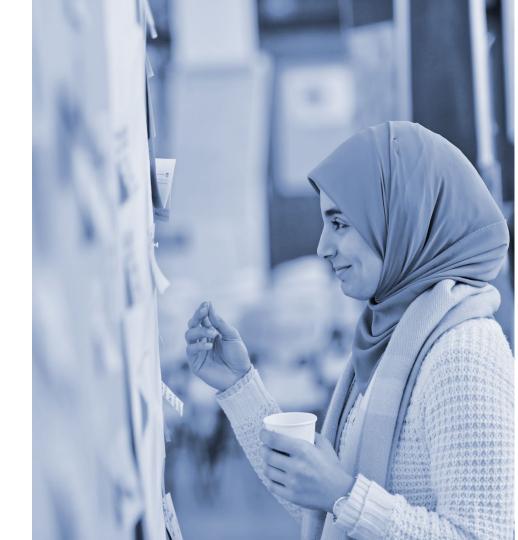

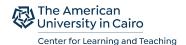

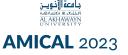

# Share your thoughts on creating OERs using Wordpress.

- What excites you?
- What worries you?
- What do you still need to know?

Handout p.21

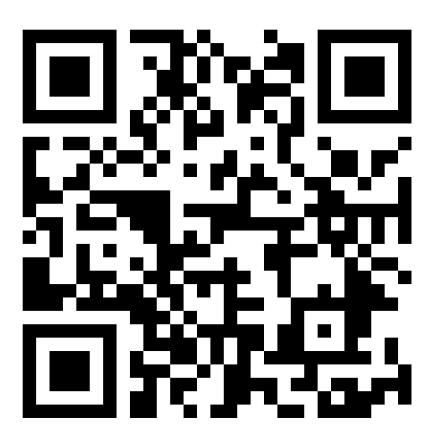

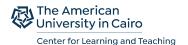

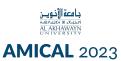

# We will be happy to hear from you if you want to discuss anything in your wordpress project

- mariam.hussein@aucegypt.edu
- farah.sharawy@aucegypt.edu

#### Your feedback matters

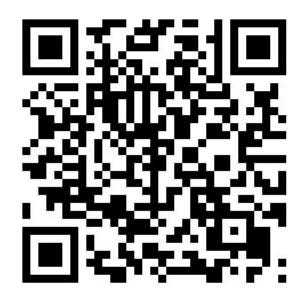

#### Fonts & colors used

This presentation has been made using the following fonts:

#### Livvic

(https://fonts.google.com/specimen/Livvic)

#### Catamaran

(https://fonts.google.com/specimen/Catamaran)

#434343

#556d96

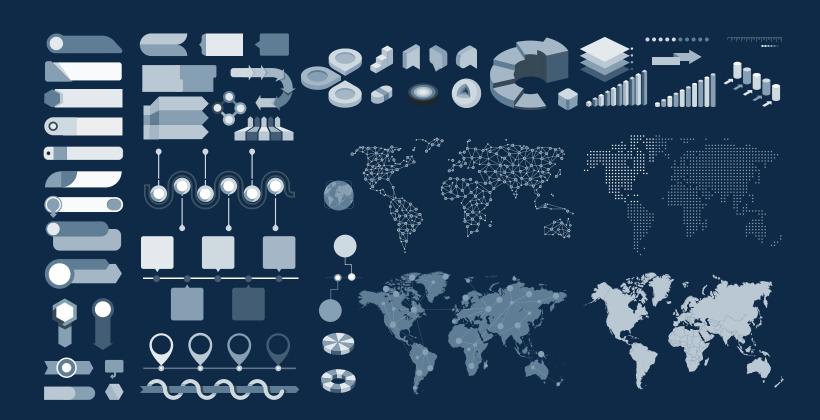

#### Use our editable graphic resources...

You can easily resize these resources, keeping the quality. To change the color, just ungroup the resource and click on the object you want to change. Then, click on the paint bucket and select the color you want. Don't forget to group the resource again when you're done.

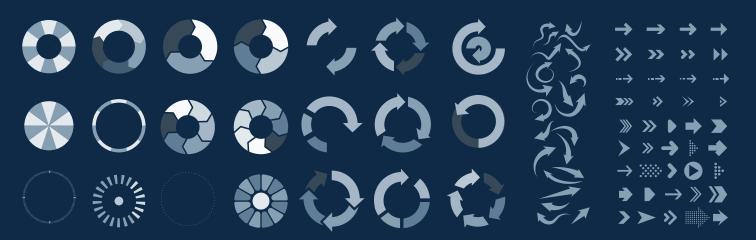

#### ...and our set of editable icons

You can resize these icons, keeping the quality.

You can change the stroke and fill color; just select the icon and click on the paint-bucket/pen. In Google Slides, you can also use Flaticon's extension, allowing you to customize and add even more icons.

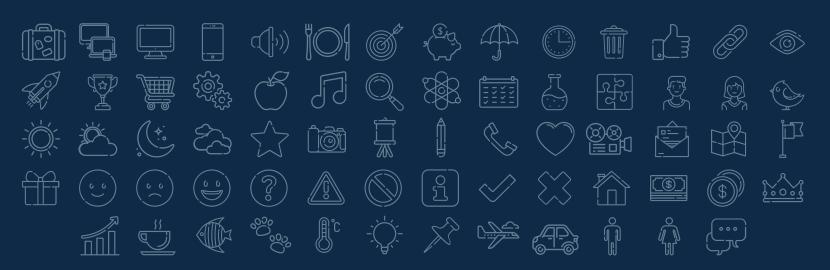

#### **Educational Icons**

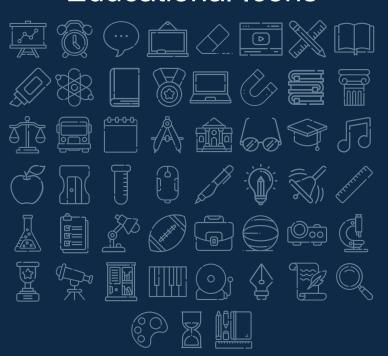

#### **Medical Icons**

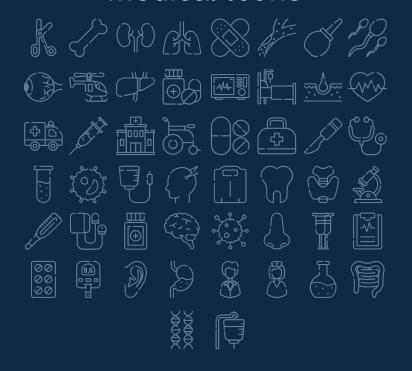

#### **Business Icons**

## 

#### Teamwork Icons

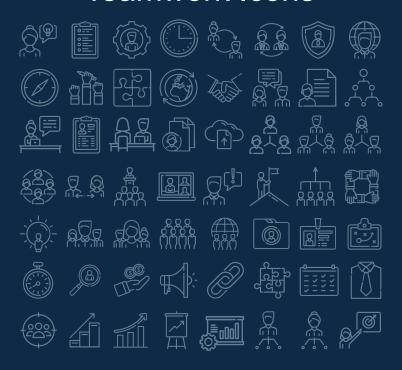

#### Help & Support Icons

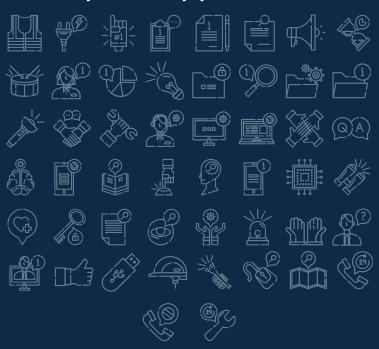

#### **Avatar Icons**

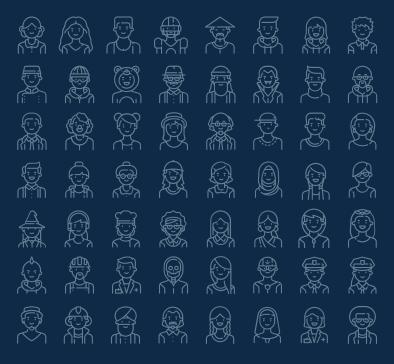

#### **Creative Process Icons**

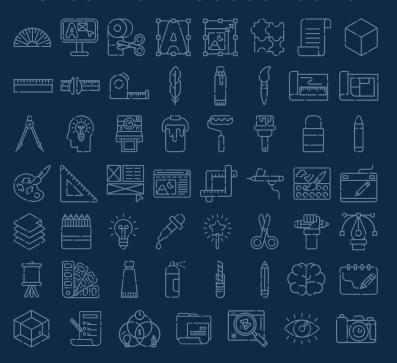

#### Performing Arts Icons

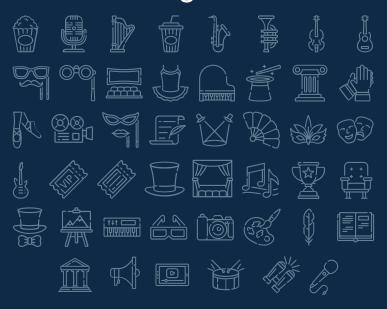

#### Nature Icons

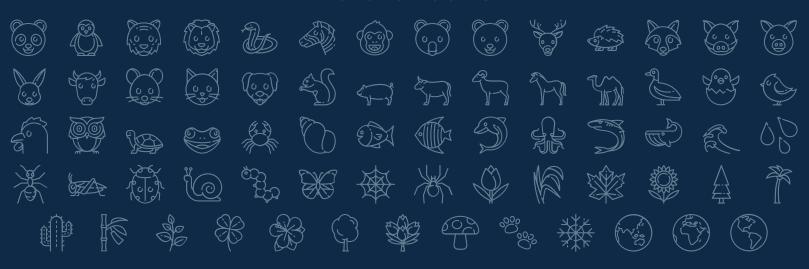